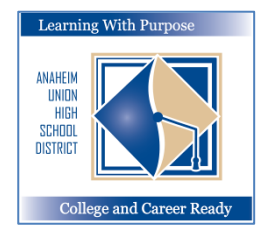

## **ANAHEIM UNION HIGH SCHOOL DISTRICT**

 *Learning With Purpose: College and Career Ready*

# **Parent Portal**

## **How to Create a Parent Portal Account**

**Education and Information Technology Department**

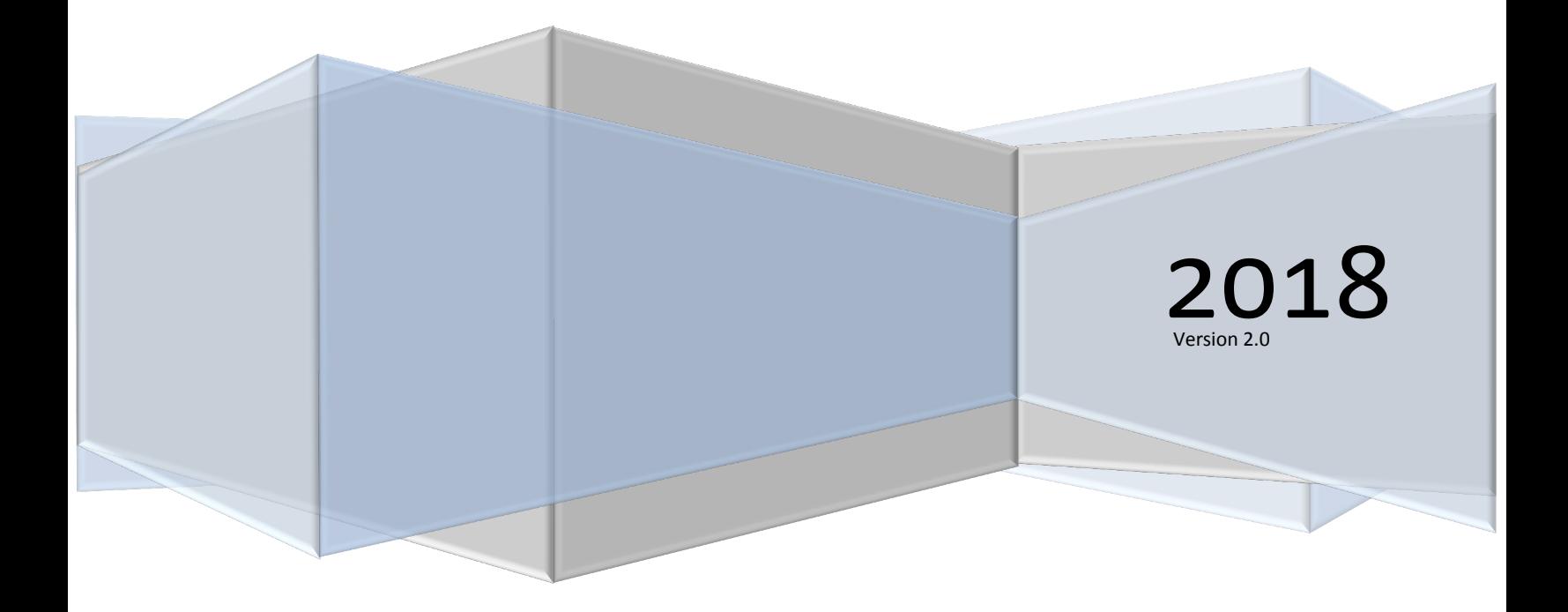

#### **Aeries – Create Parent Portal Account**

### **Contents**

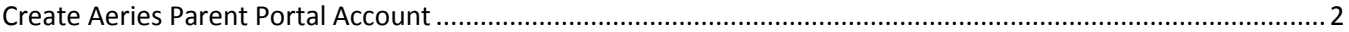

#### <span id="page-2-0"></span>**Create Aeries Parent Portal Account**

If you do not already have a Parent Portal Account it is very easy to create however you will also need an active email address to create your Aeries Portal Account. *You will first need to obtain the Student ID, Telephone and VPC code from your school site.* 

To create a new Parent Portal account visit [https://aeriesconnect.auhsd.us/auconnect.](https://aeriesconnect.auhsd.us/auconnect) The following Login screen will display. Click on **Create New Account**.

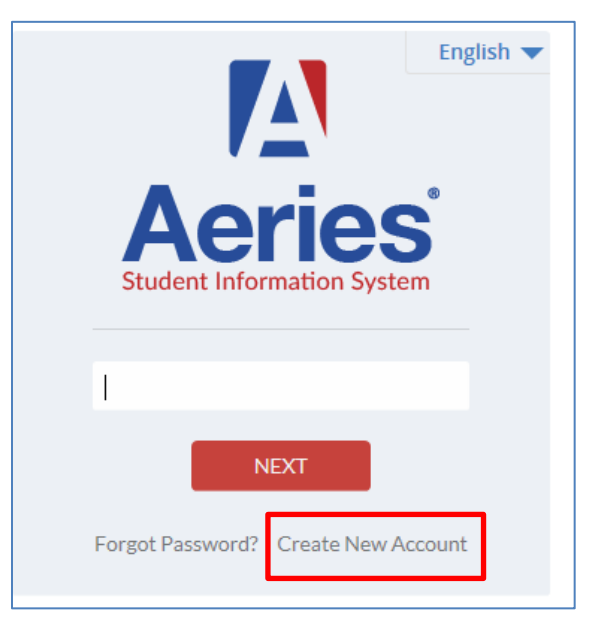

Step 1 – select Parent for **Account Type**. Click **Next**.

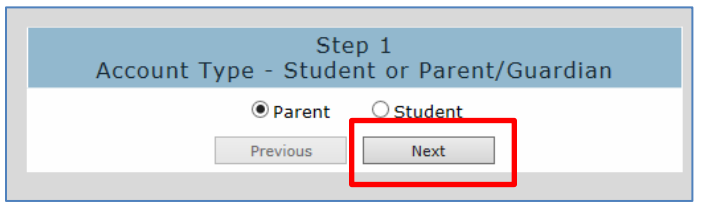

Step 2 – enter a valid email address and password. Click **Next**.

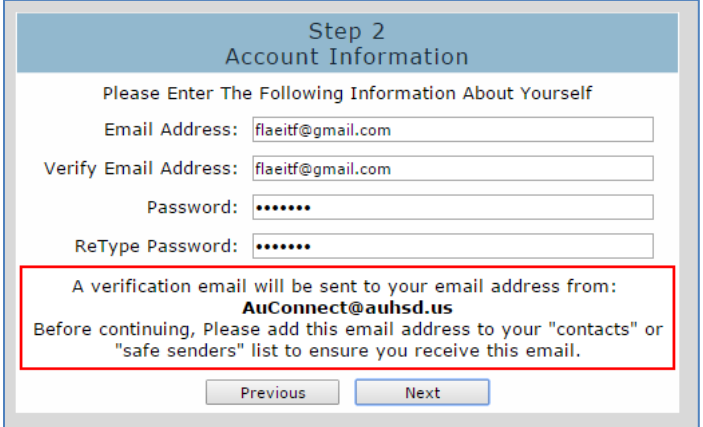

#### Step 3 – check your email for an **Aeries Account Verification**. Click on **Confirm this Email Address**.

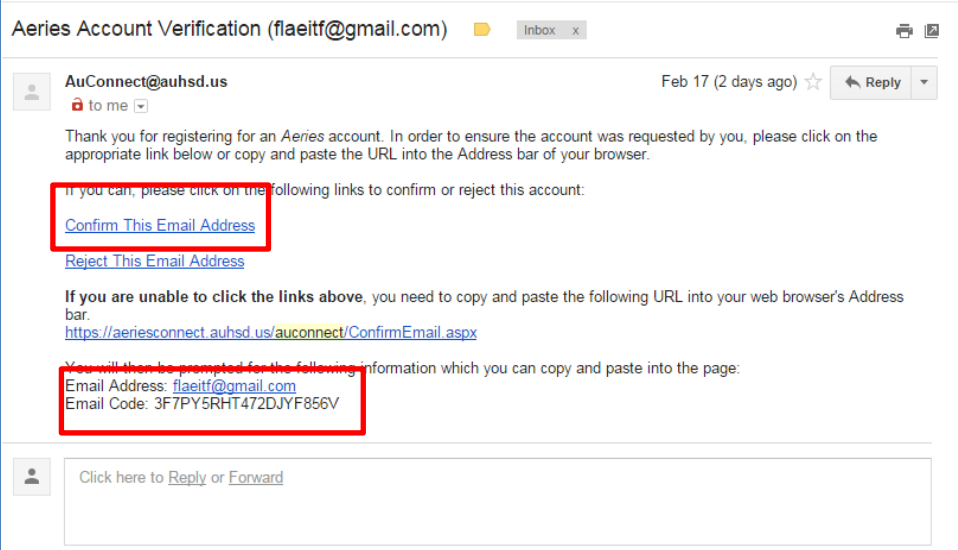

A message will display. Return to **Login Page** and **Login to Aeries Parent Portal**.

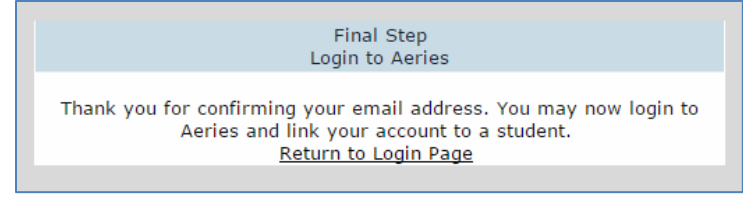

Step 4 – enter your Students Permanent ID, Home Telephone number and Verification code. This information can be obtained from the Registrar at your school site. Click **Next**.

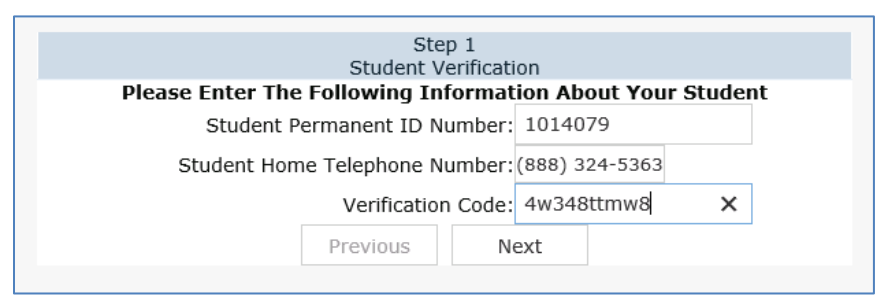

You should then be able to access the Student Information that is available.

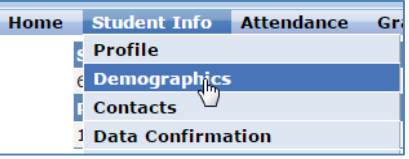